# **QGIS Application - Bug report #21730**

**QGIS crashes on "Open project"**

*2019-04-02 10:36 AM - Alistair Branagh*

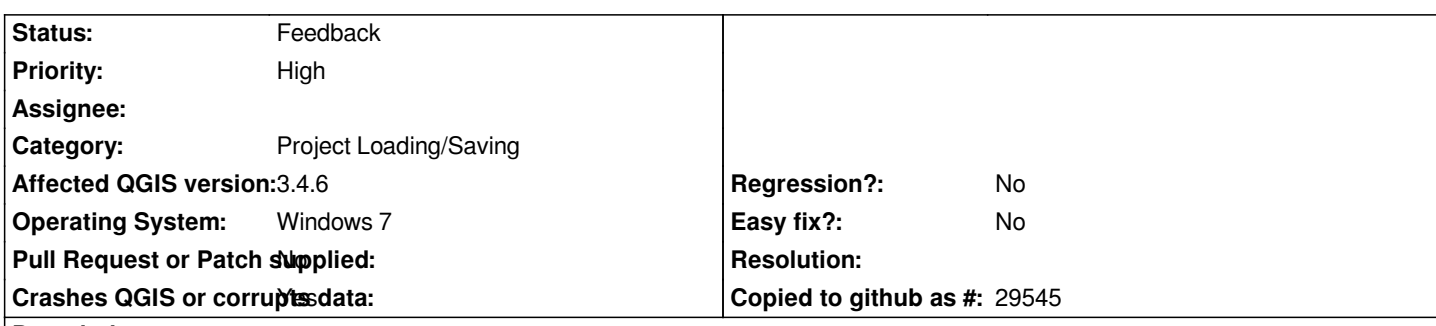

# **Description**

*When I try to open a project the application crashes. It happens every time. I have been trying to move up to v3 from 2.18 but it has been impossible due to these crashes. I am now having problems with 2.18 however as it is no longer supported I have no choice but to adapt to the newer version for working in.*

*I don't know what the problem could be so would welcome input.*

*Crash ID: 09e6674cc2ce085fa2ac5d2e6559199ef841bb85*

*Stack Trace*

*RtlFreeHeap : HeapFree : free : DllUnregisterServer : DllUnregisterServer : CLSIDFromString : CLSIDFromString : CLSIDFromString : CLSIDFromString : IsEqualGUID : IsEqualGUID : CLSIDFromString : CLSIDFromString : CLSIDFromString : CLSIDFromString : CLSIDFromString : ObjectStublessClient6 : CoCreateInstanceEx : ObjectStublessClient32 : SHParseDisplayName : Ordinal866 : ILSaveToStream : ShellExecuteExW : ShellExecuteExW : ShellExecuteExW : Ordinal860 : ShellExecuteExW : ExtractIconExW : DllCanUnloadNow :*

*DllCanUnloadNow : DllCanUnloadNow : DllCanUnloadNow : IUnknown\_SetSite : DllGetClassObject : DllGetClassObject : DllCanUnloadNow : DllCanUnloadNow : DllCanUnloadNow : DllCanUnloadNow : DllCanUnloadNow : DllCanUnloadNow : GetMenuStringW : CreateDialogParamW : CreateDialogParamW : TranslateMessageEx : GetMenuStringW : GetComboBoxInfo : DialogBoxIndirectParamAorW : DialogBoxIndirectParamW : DllCanUnloadNow : QDialog::exec : QFileDialog::getOpenFileUrl : QFileDialog::getOpenFileName : QgisApp::fileOpen : QMetaObject::activate : QAction::activate : QAbstractButton::click : QAbstractButton::mouseReleaseEvent : QToolButton::mouseReleaseEvent : QWidget::event : QApplicationPrivate::notify\_helper : QApplication::notify : QgsApplication::notify : QCoreApplication::notifyInternal2 : QApplicationPrivate::sendMouseEvent : QSizePolicy::QSizePolicy : QSizePolicy::QSizePolicy : QApplicationPrivate::notify\_helper : QApplication::notify : QgsApplication::notify : QCoreApplication::notifyInternal2 : QGuiApplicationPrivate::processMouseEvent : QWindowSystemInterface::sendWindowSystemEvents : QEventDispatcherWin32::processEvents : TranslateMessageEx : TranslateMessage : QEventDispatcherWin32::processEvents : qt\_plugin\_query\_metadata : QEventLoop::exec : QCoreApplication::exec : main : BaseThreadInitThunk :*

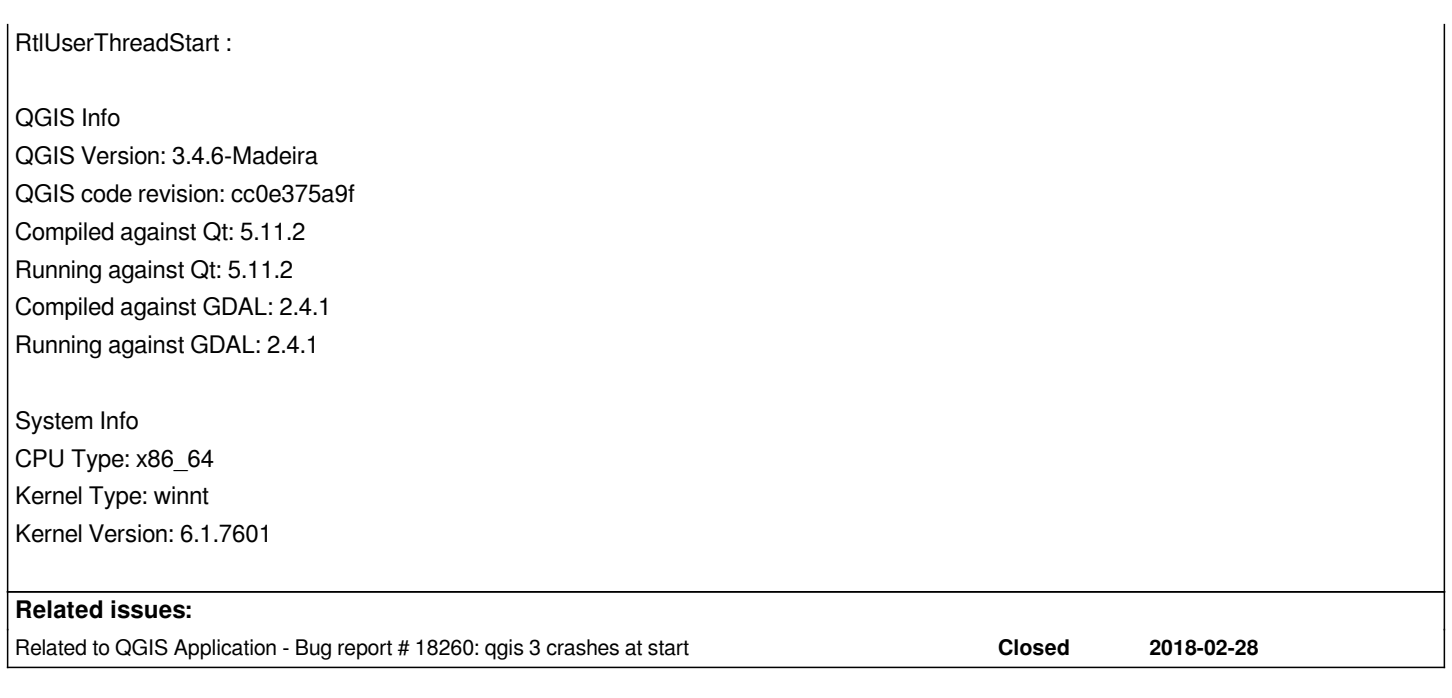

# **History**

# **#1 - 2019-04-02 01:03 PM - Giovanni Manghi**

*- Subject changed from qGIS 3.4 crash on "Open project" to QGIS crashes on "Open project"*

- *Category changed from Unknown to Project Loading/Saving*
- *Status changed from Open to Feedback*
- *Regression? changed from Yes to No*

*Can you attach/link the project (with the data of course)?*

# **#2 - 2019-04-02 01:39 PM - Alistair Branagh**

*Giovanni Manghi wrote:*

*Can you attach/link the project (with the data of course)?*

*It's not project specific, as I can't even get that far. The crash happens before any option is given to select a working project.*

# **#3 - 2019-04-02 01:42 PM - Giovanni Manghi**

## *Alistair Branagh wrote:*

*Giovanni Manghi wrote:*

*Can you attach/link the project (with the data of course)?*

*It's not project specific, as I can't even get that far. The crash happens before any option is given to select a working project.*

*please try wiping your local QGIS configuration folder.*

### **#4 - 2019-04-02 01:49 PM - Alistair Branagh**

*Giovanni Manghi wrote:*

*Alistair Branagh wrote:*

*Giovanni Manghi wrote:*

*Can you attach/link the project (with the data of course)?*

*It's not project specific, as I can't even get that far. The crash happens before any option is given to select a working project.*

*please try wiping your local QGIS configuration folder.*

*Sorry, I am not sure what you mean by that.*

## **#5 - 2019-04-02 01:51 PM - Giovanni Manghi**

*Sorry, I am not sure what you mean by that.*

*delete the folder*

*C:\Users\yourusename\AppData\Roaming\QGIS*

*and then start qgis again.*

## **#6 - 2019-04-02 02:50 PM - Alistair Branagh**

*Giovanni Manghi wrote:*

*Sorry, I am not sure what you mean by that.*

*delete the folder*

*C:\Users\yourusename\AppData\Roaming\QGIS*

*and then start qgis again.*

*No luck with that. Have also uninstalled and removed all program files, redownloaded launcher and reinstalled but still coming with the same bug.*

# **#7 - 2019-04-02 02:51 PM - Giovanni Manghi**

*No luck with that. Have also uninstalled and removed all program files, redownloaded launcher and reinstalled*

## *sorry*

 $\overline{1}$ 

*but still coming with the same bug.*

*rather than a bug seems a local issue, as this is, of course, not a general issue.*

#### **#8 - 2019-04-02 03:02 PM - Jürgen Fischer**

*Please check for tickets with a similar backtrace (eg. #18260). Try starting QGIS with --hide-browser - I might have something installed that shows file previews in windows explorer - that gets fired by the browser within qgis and crashes.*

### **#9 - 2019-04-02 03:03 PM - Jürgen Fischer**

*- Related to Bug report #18260: qgis 3 crashes at start added*

## **#10 - 2019-04-02 03:05 PM - Jürgen Fischer**

*Jürgen Fischer wrote:*

*Please check for tickets with a similar backtrace (eg. #18260). Try starting QGIS with --hide-browser - I might have something installed that shows file previews in windows explorer - that gets fired by the browser within qgis and crashes.*

*Oh, it doesn't crash for you on start. Can you pinpoint the directory which is initially used to load projects on your machine? Does it have any "uncommon" files?*

#### **#11 - 2019-04-02 03:41 PM - Alistair Branagh**

*Jürgen Fischer wrote:*

*Jürgen Fischer wrote:*

*Please check for tickets with a similar backtrace (eg. #18260). Try starting QGIS with --hide-browser - I might have something installed that shows file previews in windows explorer - that gets fired by the browser within qgis and crashes.*

*Oh, it doesn't crash for you on start. Can you pinpoint the directory which is initially used to load projects on your machine? Does it have any "uncommon" files?*

*Yeah it's a funny one. Program starts fine, also everything else seems functional i.e. creating layers, polygons, georeferencer launches fine etc. All projects are saved on a server drive on a work network.*

*Most, if not all of our projects were started in 2.18. We still use it as we've found it to be more stable than 3. However it feels like since installing 3.6 a week ago, 2.18 started playing up. Not following designated snapping options at all and crashing when attempting to save changes to shapefiles. This problem has not been encountered on other machines. I think use of 3.4 across the network has been mixed but mostly I assumed that to be folks resistance to change. I've certainly attempted to upgrade before and been put off by crashes but I don't recall them being as a result of this.*

*I've had success opening projects through file>open from recent. I've also been able to open projects by launching them from their location. At least I can still work with the program it is just curious why that Open Project function is causing so much trouble!*